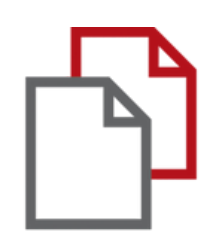

# StrikePlagiarism.com and Moodle

# Admin ` s manual

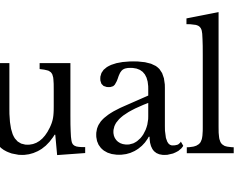

Moodle integration is rooted based on a plugin that is available in the plugin registry. StrikePlagiarism supports all the latest versions of the Moodle.

Follow the link: https://moodle.org/plugins/plagi arism\_strike

In order for the integration to be successful, you need to select the required version of the plugin and contact us to obtain an API key.

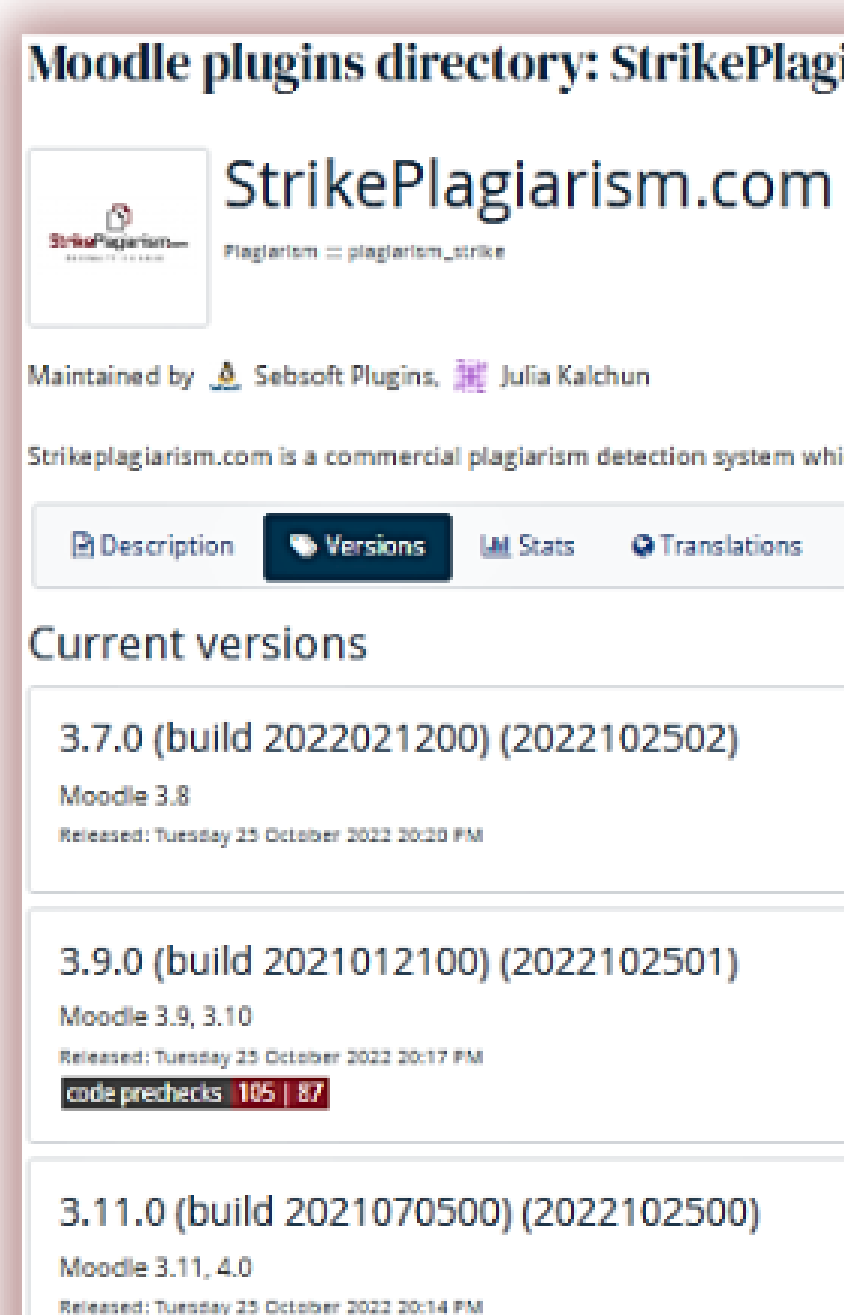

code prechecks | 110 | 91

3.7.0 (build 2022021200) (2022032 Moodle 3.6, 3.7, 3.8

#### Moodle plugins directory: StrikePlagiarism.com: Versions

Strikeplagiarism.com is a commercial plagiarism detection system which requires a paid subscription to use. To use this plugin you must purchase a subscri

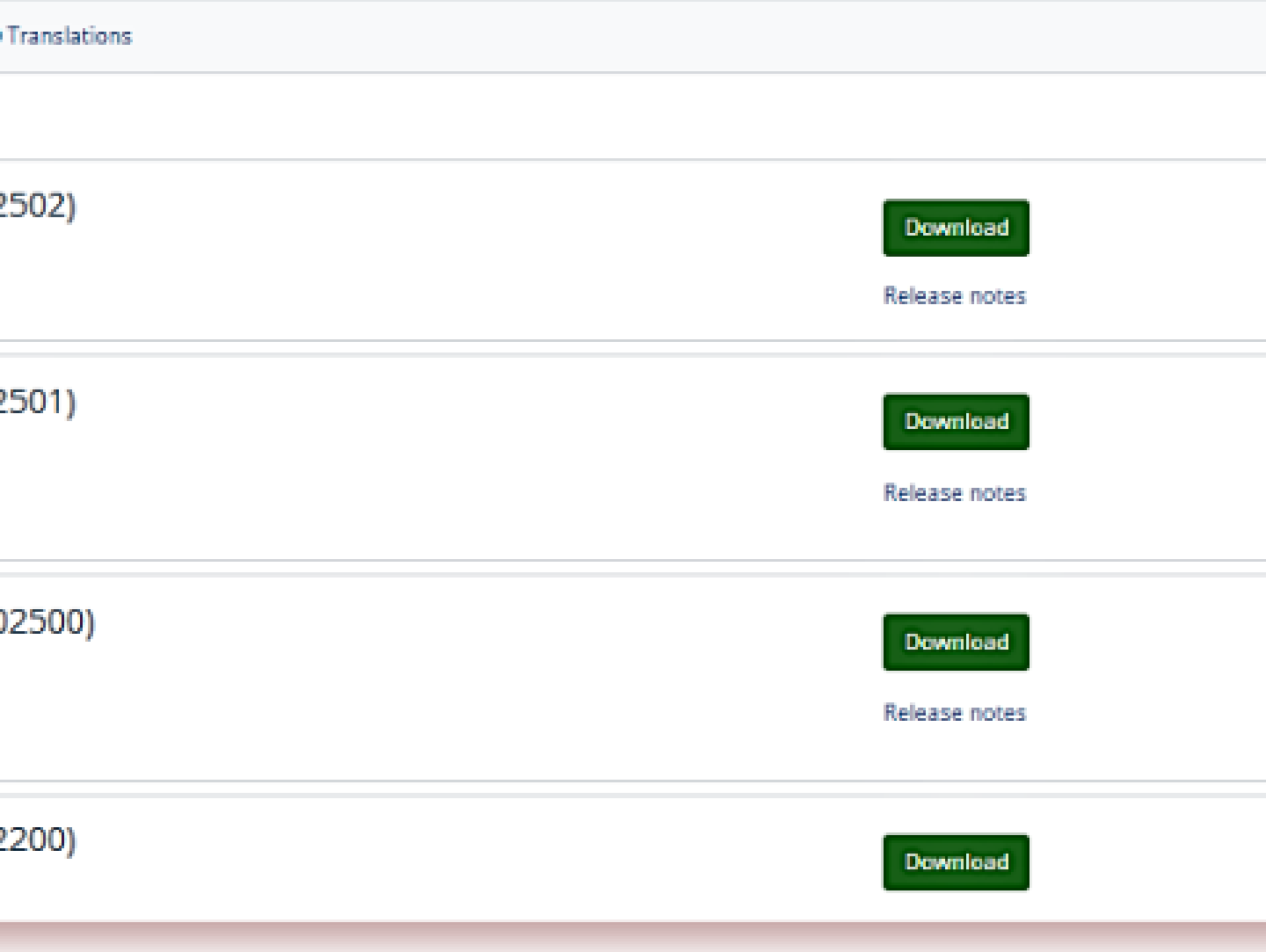

## **Fnoodle**

Do not forget to set up a cron process on your server for your Moodle. The Strikeplagiarism plugin will not work properly without it.

The plugin requires a php Moodle script to be added to the crontab of the server where Moodle is installed.

### **ADMINISTRATOR MOODLE MANUAL**

### 1.Login to the server using SSH. 2.Edit the crontab using the **crontab -e** command.

#### root@DESKTOP-HLOB8GL:~# crontab -e

3. Add new line (Make sure to replace path to your moodle home directory).

#### \* \* \* \* \* php /var/www/moodle/admin/cli/cron.php

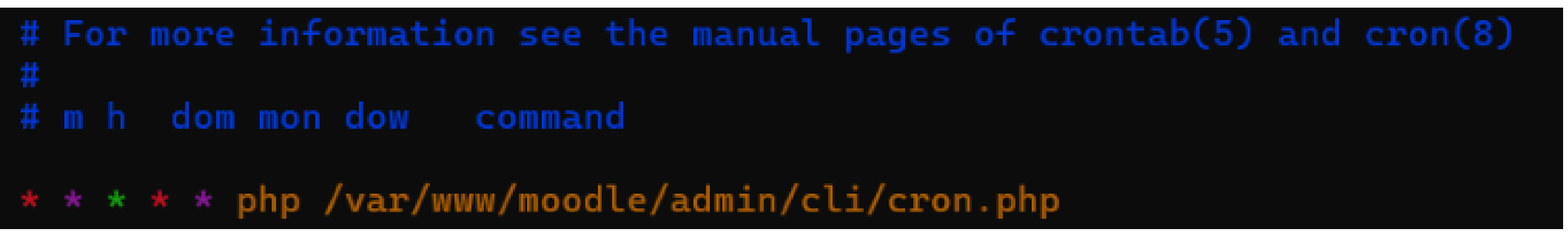

4. Save the file

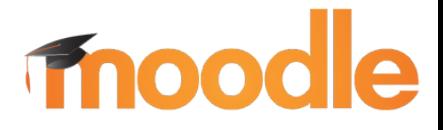

#### **ADMINISTRATOR MOODLE MANUAL**

#### pmo361.plagiat.pl Forgotten your username or password? Cookies must be enabled in your ............ browser @  $\Box$  Remember username Some courses may allow guest access Log in Log in as a guest

moodle

Test

#### 1.Login into your University account

2. Then you will see the main page and in the menu you need to find "Site Administration " , click on it

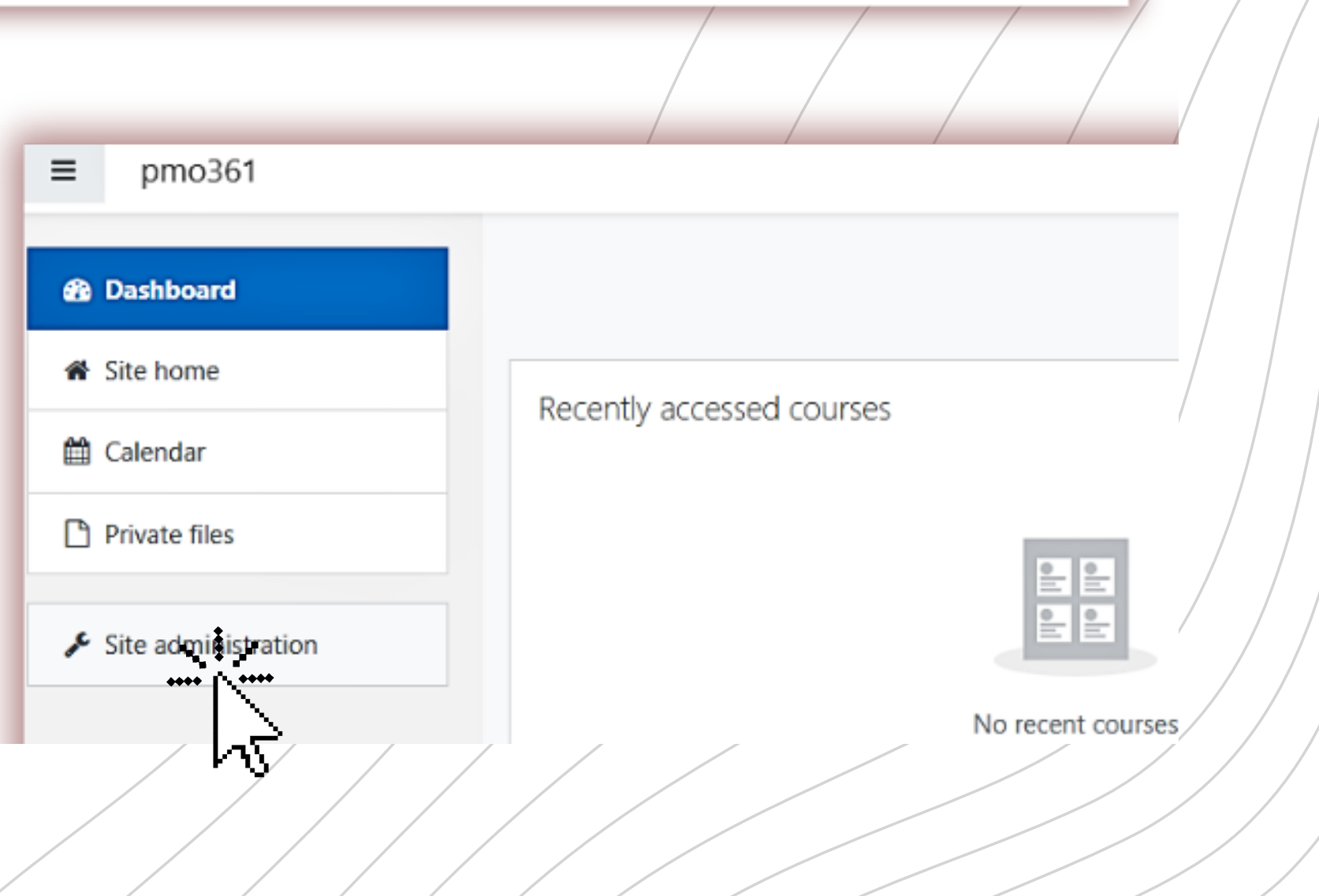

### **ADMINISTRATOR MOODLE MANUAL**

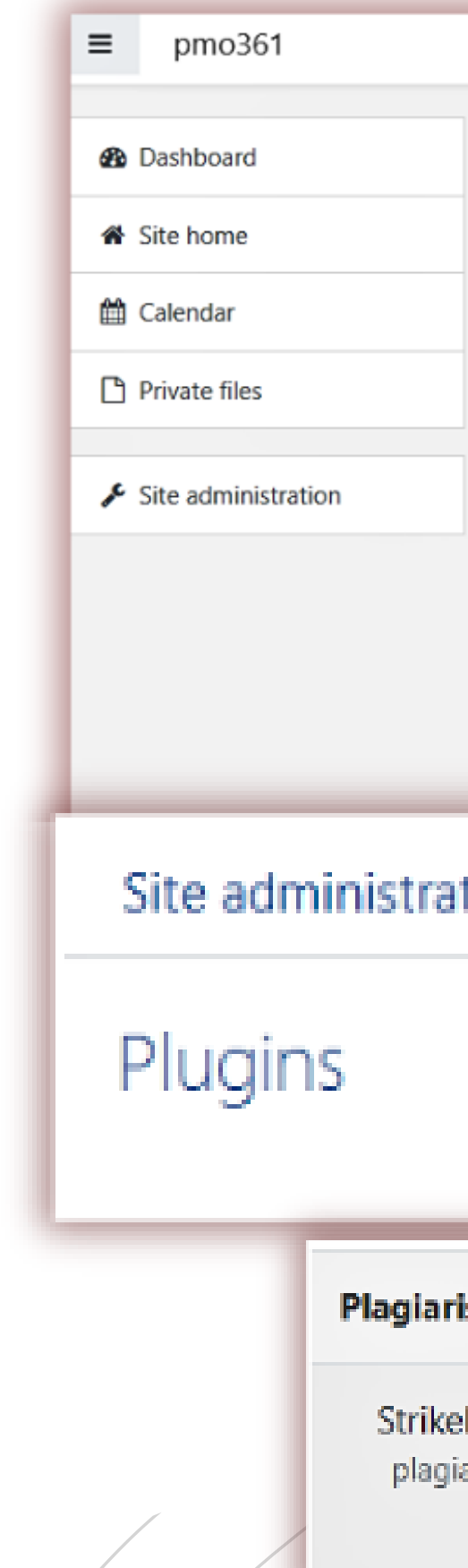

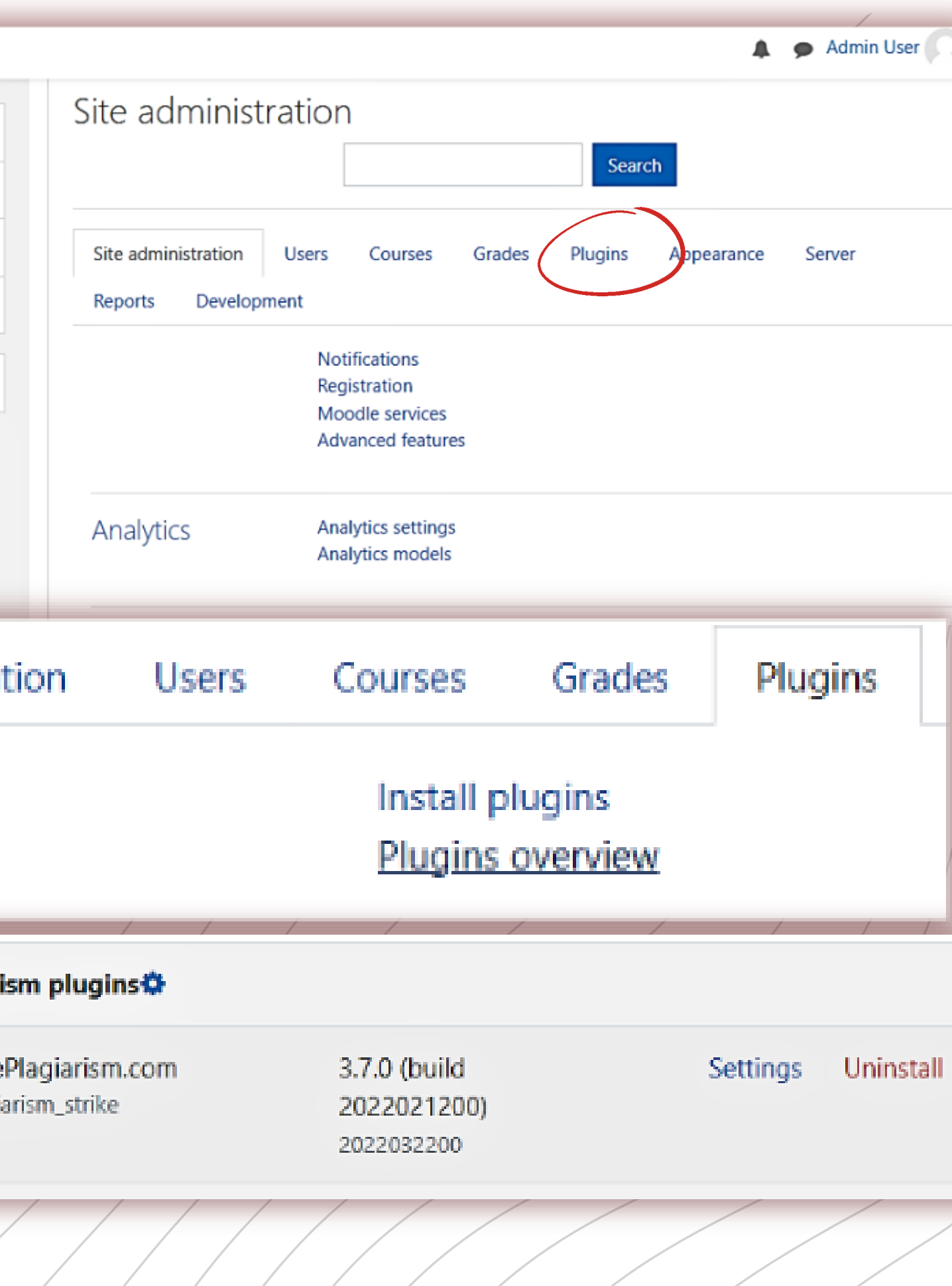

# moodle

### 3.Find "Plugins " and click on it

4. At "Plugins " click "Plugins overview " to check if you have plugin stikeplagiarism.

Search for: StrikePlagiarism.com

## moodle

5. Click on "Settings" and check if you have :

- At "Strike API Host this link: https://lmsapi.plagiat.pl
- And at Strike API Key password (you should get it from us)

**EStrike Settings** 

For more information on this antiplagiarism system and how it works see: www.StrikePlagiarism.com

Strike API Host <sup>0</sup>

Strike API Key <sup>0</sup>

API connection status

#### **ADMINISTRATOR MOODLE MANUAL**

**Strike Defaults Strike Debug** 

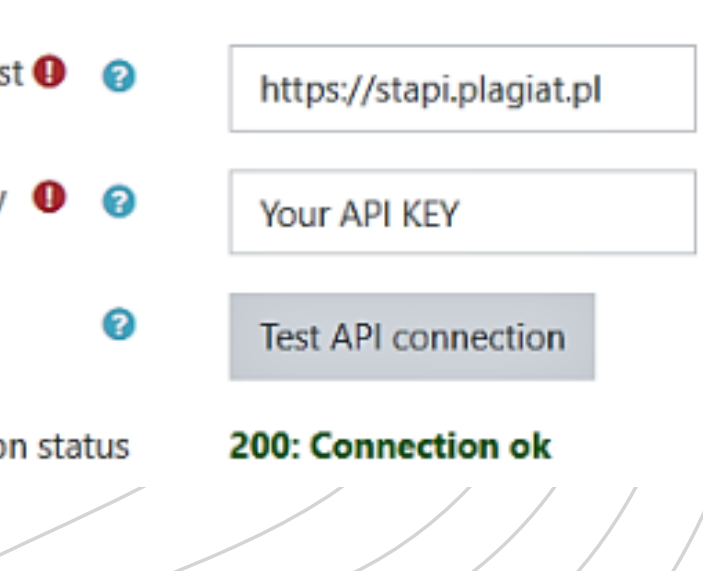

#### Use strike plagiarism plugin

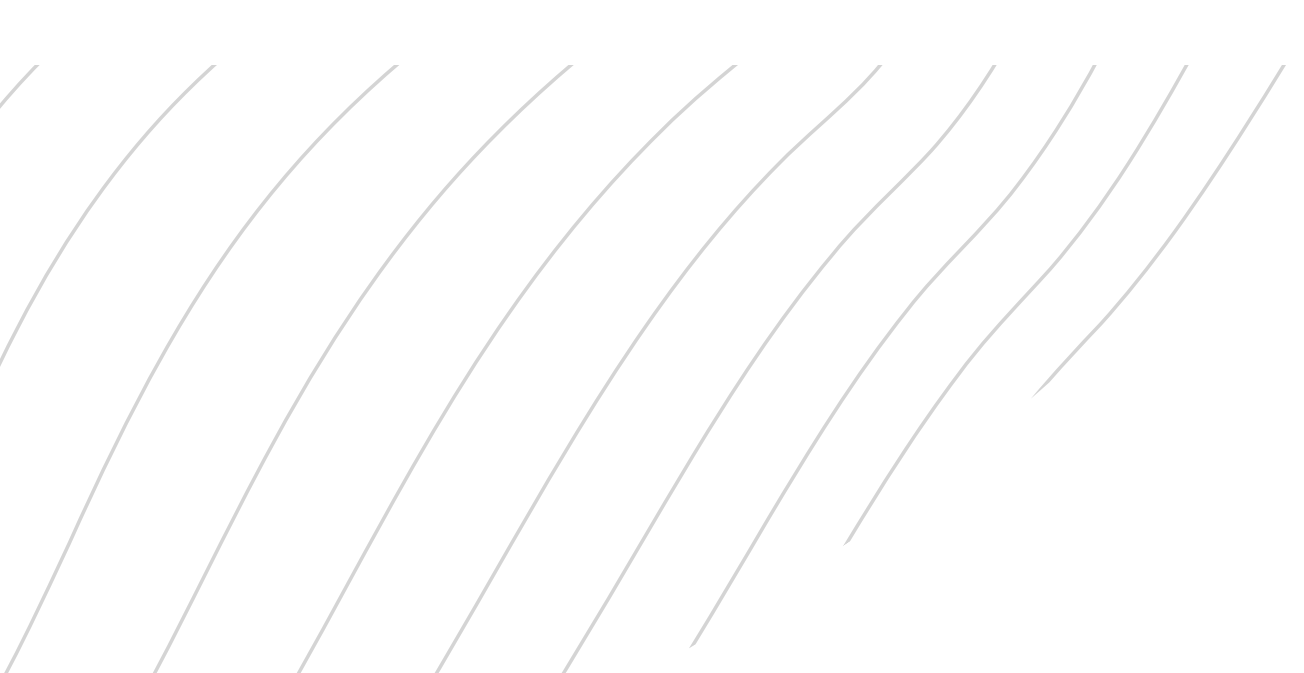

200: Connection ok

6. Click on "Test API connection " . And if your "API connection status " is green and text : "200: Connection ok" then the settings are set correctly.

API connection status

#### Log in as a system administrator in Moodle.

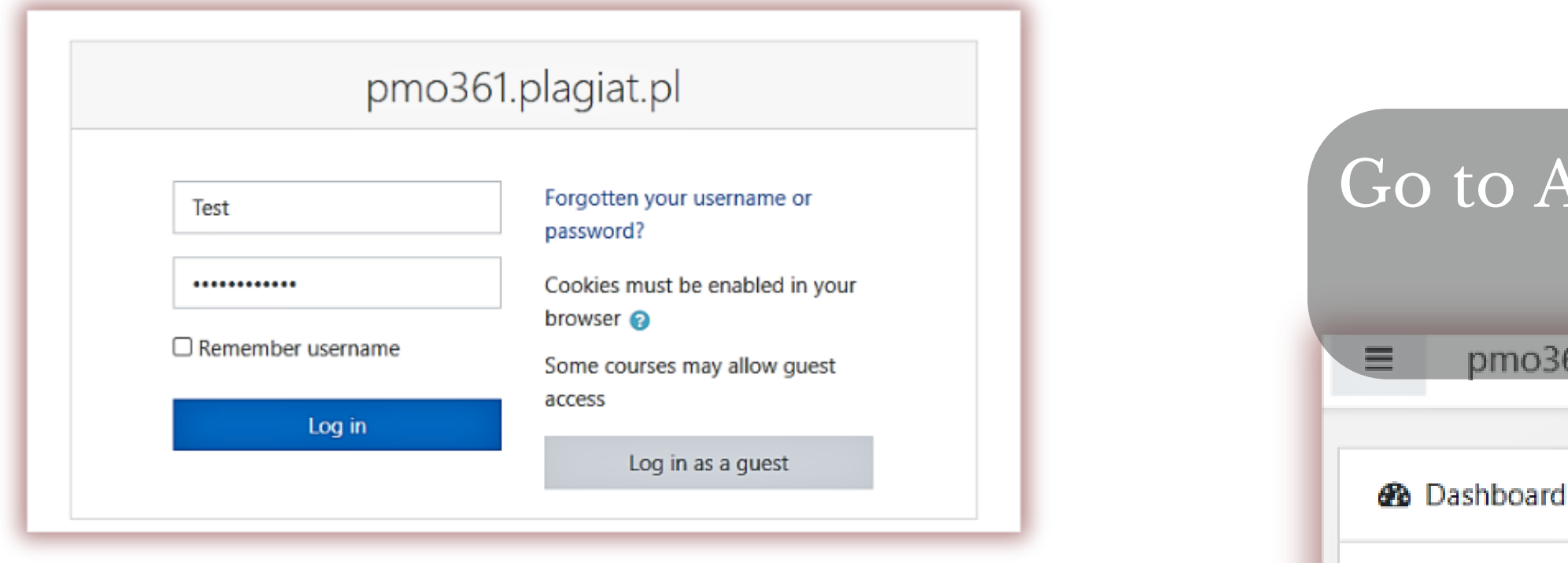

**Fnoodle** 

### **PLUGIN INSTALLATION GUIDE**

#### dministration and then choose Advanced Features.

备 Site home

til Calendar

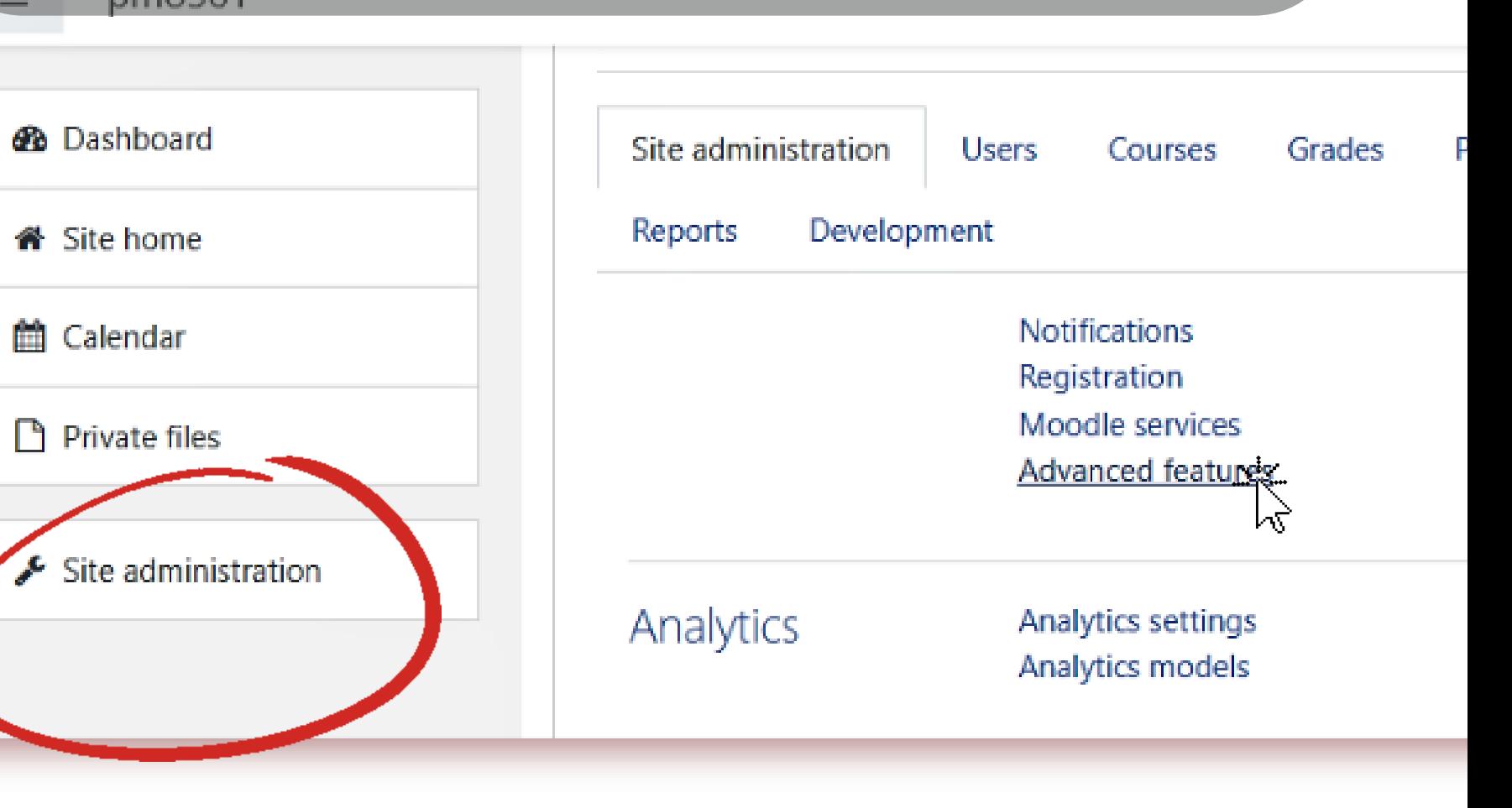

### **PLUGIN INSTALLATION GUIDE**

Plugins Appearance

#### In this list of advanced features, find enable plagiarism detection.

Oefault: No

Enable plagiarism plugins

moodle

enableplagiarism

This will allow administrators to configure plagiarism plugins (if installed)

Copy the plugin from moodle \ plagiarism \ strike to <your moodle>  $\prime$  plagiarism The system will automatically prompt you to install a new plugin or go to Administration - Notifications.

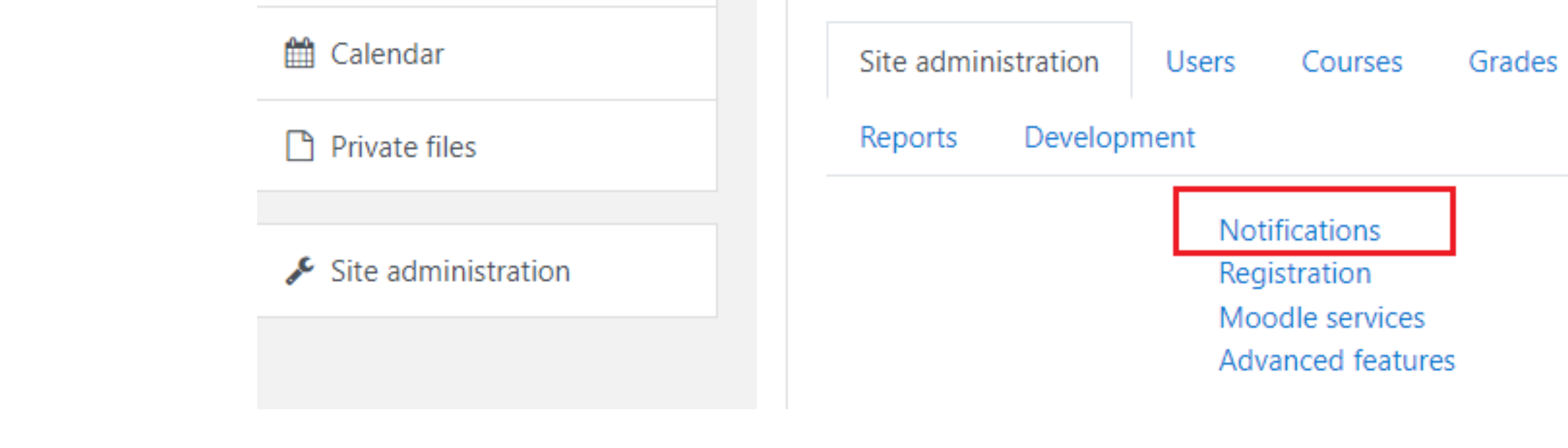

#### Select "Yes / No" "at Strike plagiarism plugin" to enable or disable anti-plagiarism verification.

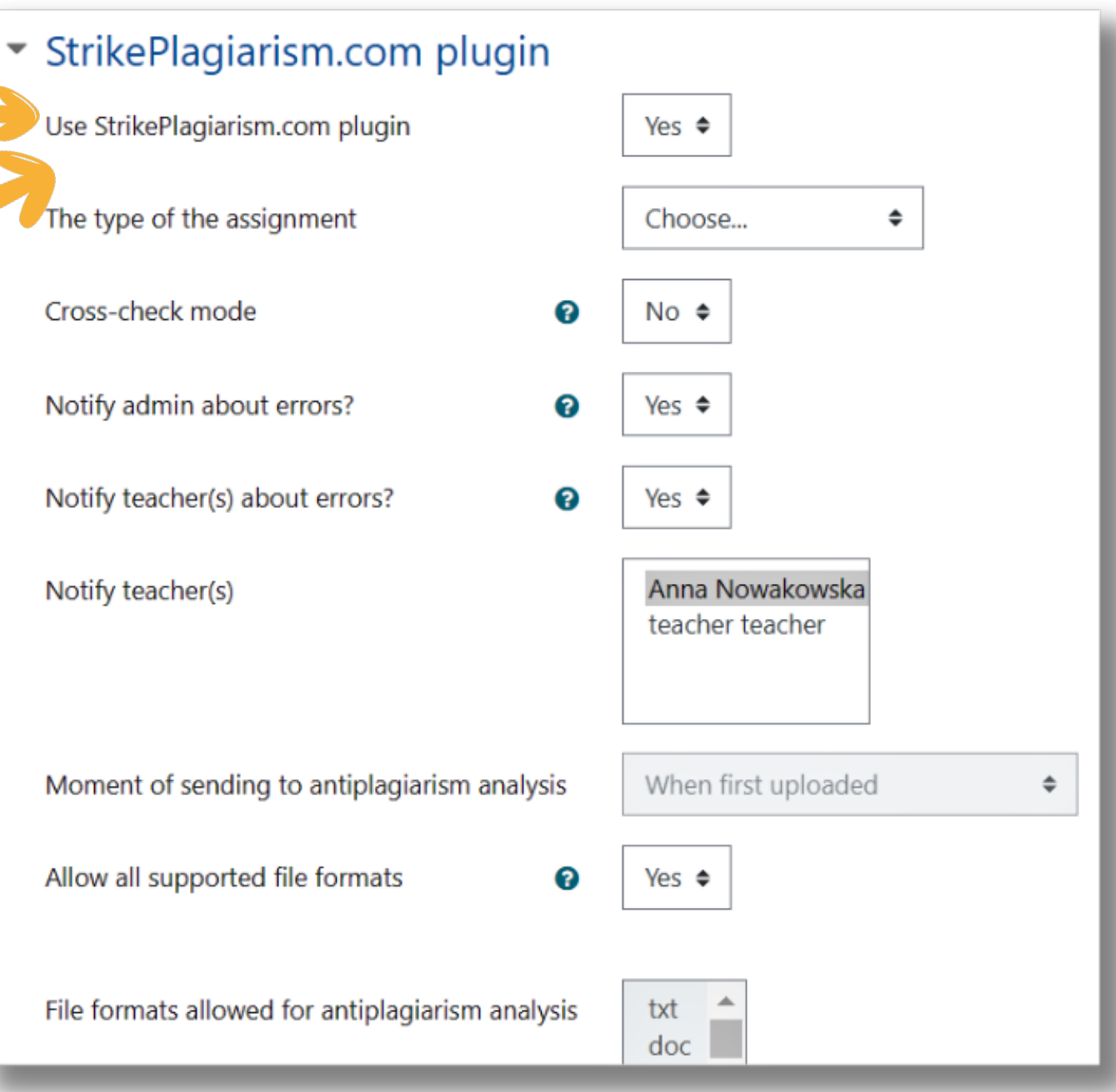

Access the Moodle configuration page "Strike Plagiarism Checker " using Administration-> Plugins-> Prevention of Plagiarism

moodle

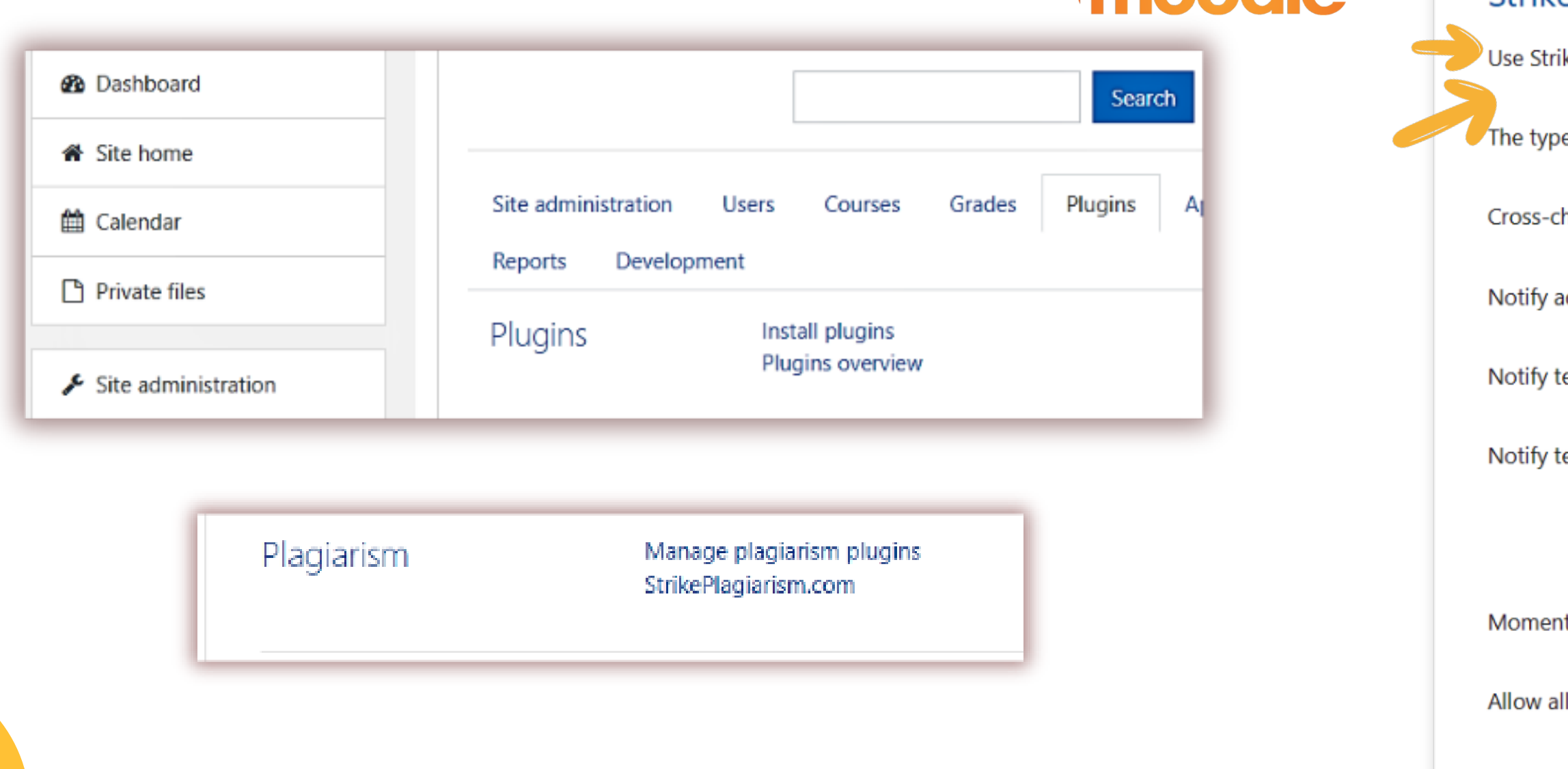

### **PLUGIN INSTALLATION GUIDE**

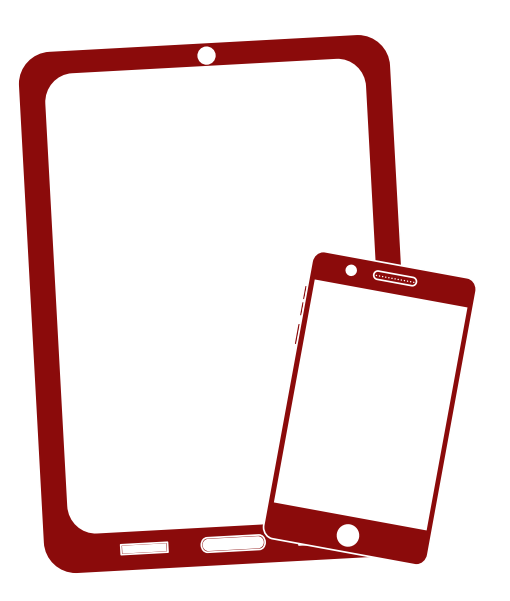

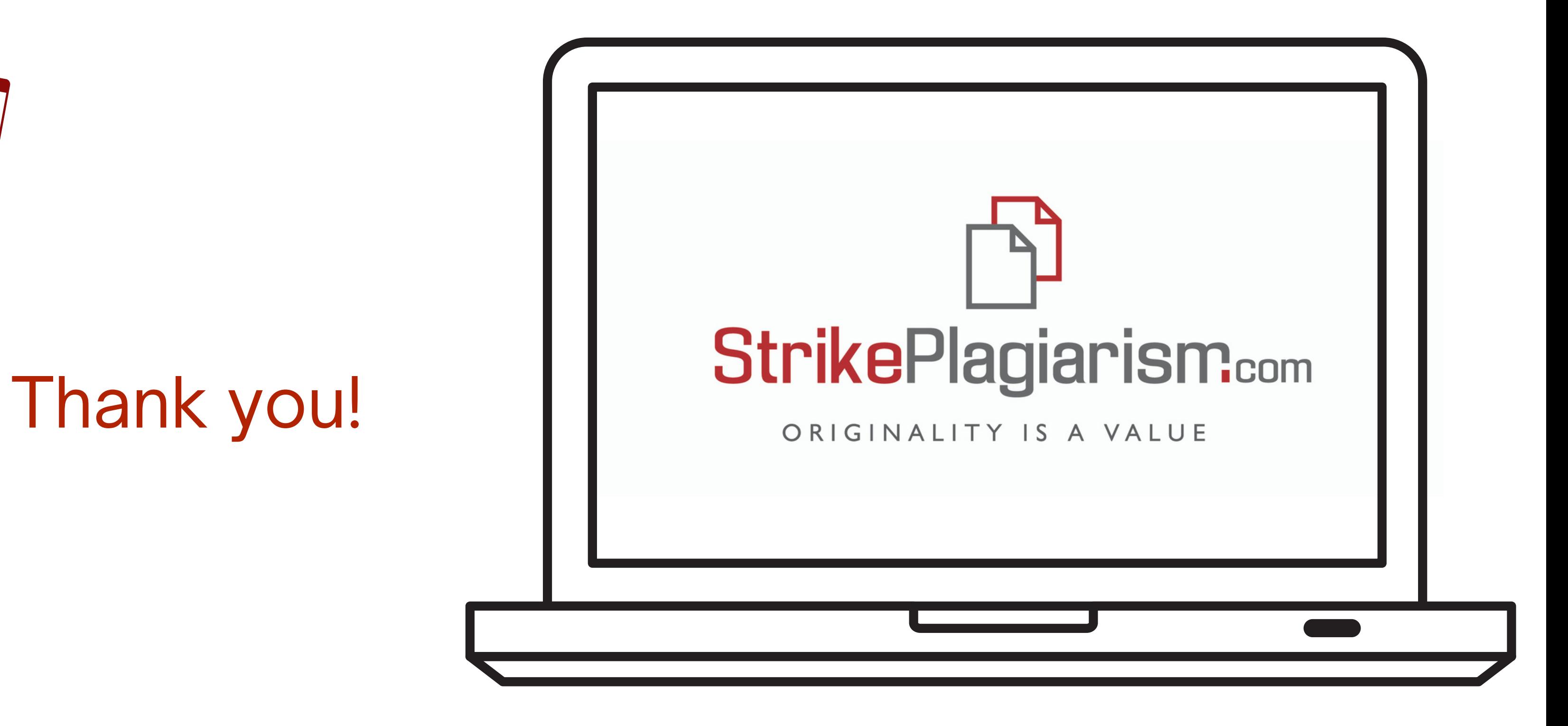

If you have any questions, please, contact us contact@strikeplagiarism.com